## SUIVI DES ABSENCES ET DES RETARDS PAR LA FAMILLE

Le lycée Marie Curie attache une importance particulière à la ponctualité et l'assiduité des élèves.

Le logiciel de suivi de la scolarité « Pronote » permet aux familles de s'informer quotidiennement de la scolarité de leurs enfants : notes, absences, retards, évaluations, devoirs sur table, passage à l'infirmerie, observations et exclusions de cours…

## *Je suis parent d'élève, comment régulariser une absence ou un retard ?*  Par voie électronique\* :

1. J'adresse un mail à la vie scolaire, dès que j'ai connaissance de l'absence de mon enfant à l'adresse suivante :

Élèves ayant cours sur le site de l'avenue de Paris : viescolaire.curie@ac-versailles.fr

Élèves ayant cours à l'annexe Molière : viescolaire.moliere@ac-versailles.fr

- 2. Ce mail doit impérativement indiquer le nom, prénom, la classe de l'élève, ainsi que le motif.
- 3. J'ajoute en pièce jointe tout justificatif permettant d'attester du motif de l'absence/retard.
- 4. Le mail doit respecter tous les éléments mentionnés pour régularisation. Aucun mail incomplet et aucun justificatif via l'ENT ne sera traité.

\*Cette procédure ne concerne que les responsables légaux : l'adresse mail utilisée doit correspondre à celle enregistrée sur Pronote.

## Au bureau de la vie scolaire :

 Je télécharge un billet d'absence/retard sur l'ENT (se rendre sur le site monlycee.net, rubrique « espace documentaire ») que je complète et que je signe.

A son retour au lycée mon enfant le dépose au bureau de la vie scolaire, accompagné des pièces justificatives.

Si je n'ai pas d'imprimante, des billets sont disponibles en vie scolaire (modèle type ci-dessous).

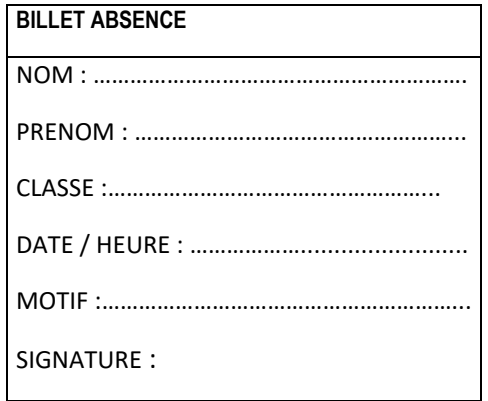

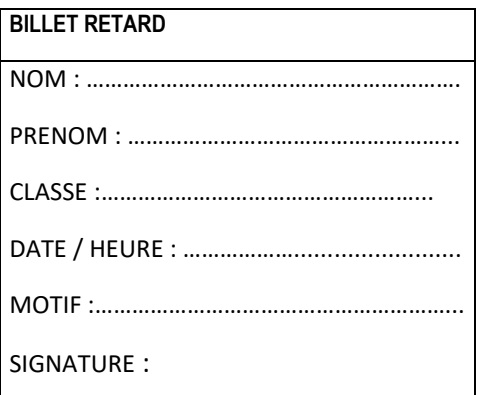

Les retards sont contrôlés par la vie scolaire sur les deux premières heures de la journée. A ce titre, aucun élève ne sera admis en classe une fois le portail fermé et sera dirigé en salle de travail. A partir de 9h45, l'appréciation des retards sera laissée aux professeurs.

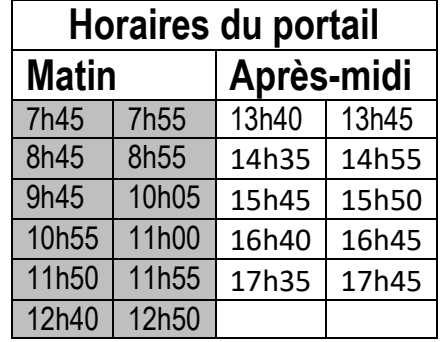